## **Login to Google and Google classroom**

Use the chrome internet browser

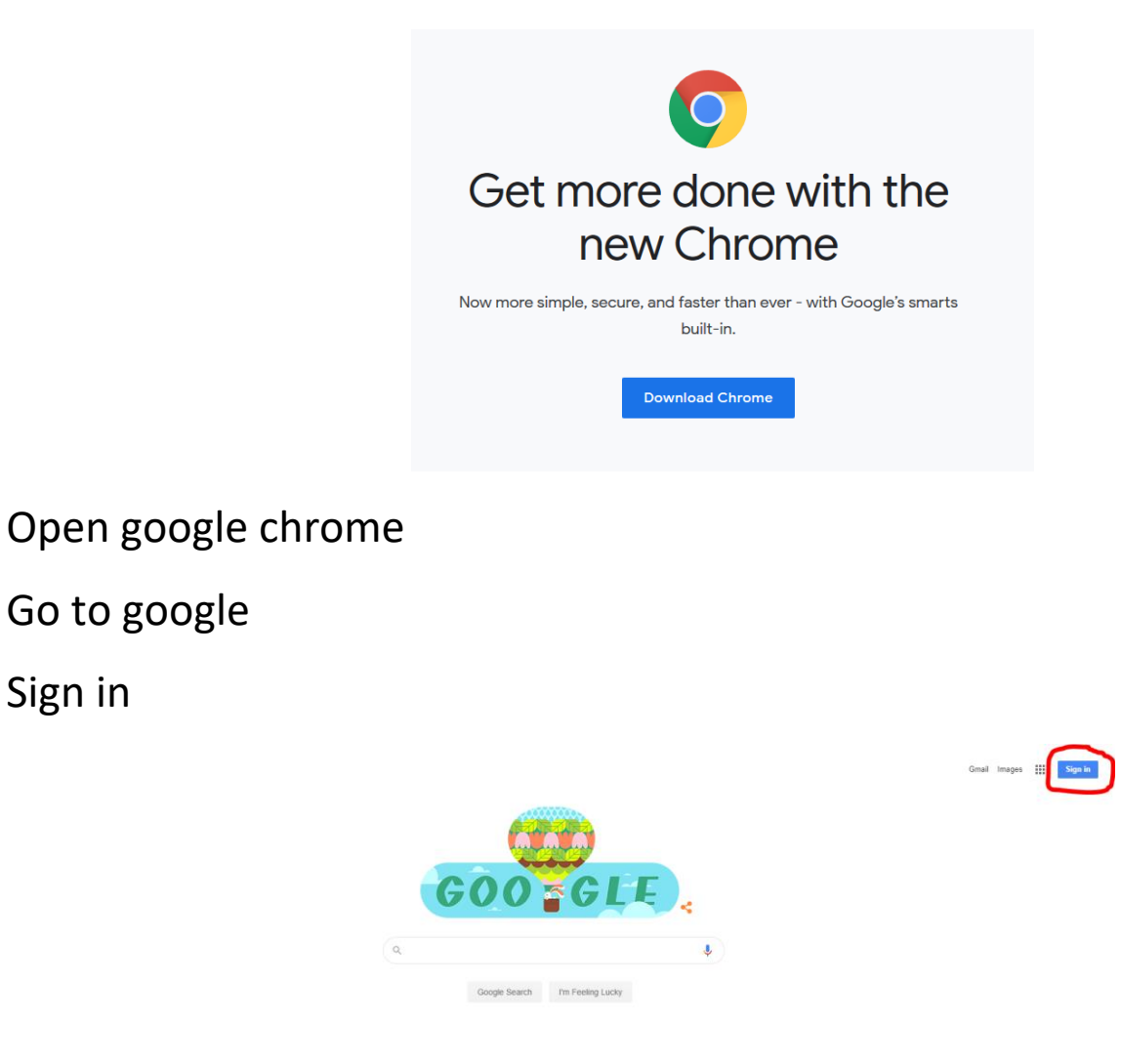

Input the username **including** the **.202@primrosehillcamden.co.uk**

Click next

Sign in

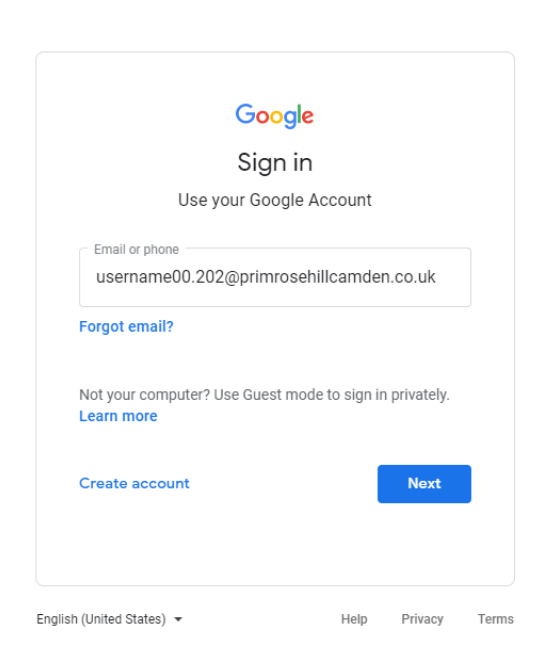

LGFL manages the schools users and security and so must be logged into as well

Use just the username "example00.202" **WITHOUT** the .202@primrosehillcamden.co.uk

Input password and login

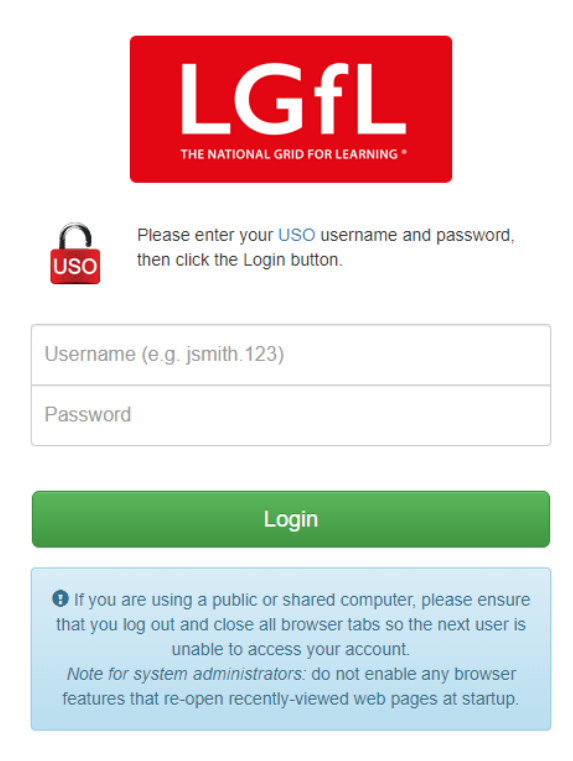

Login into google gives access to the google apps  $\equiv$  including google classroom but **you will need to join your class if you haven't already.**

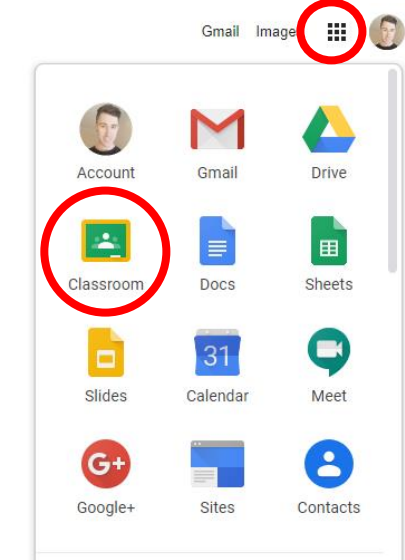

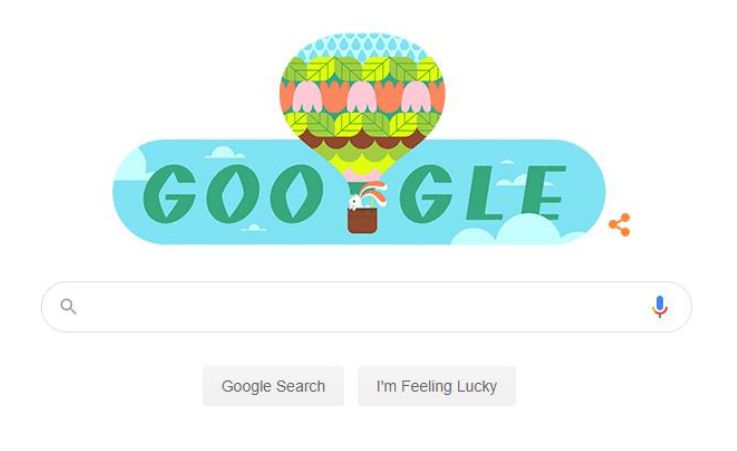

Navigate to google classroom via google search or by the app icon Join your class if you haven't already.

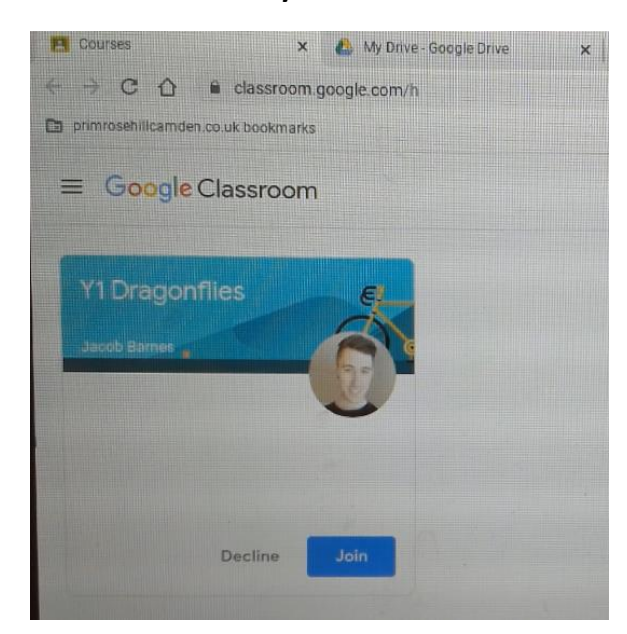

If this doesn't appear click the + and join the class with the code provided in the email this is attached to

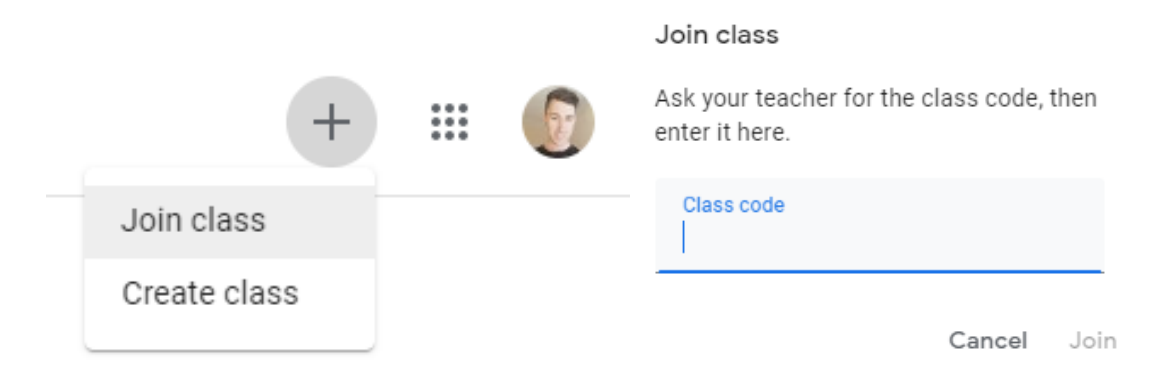

Google classroom functions in a similar way to a facebook and is where teachers will be sharing descriptions of the work to be home and links.

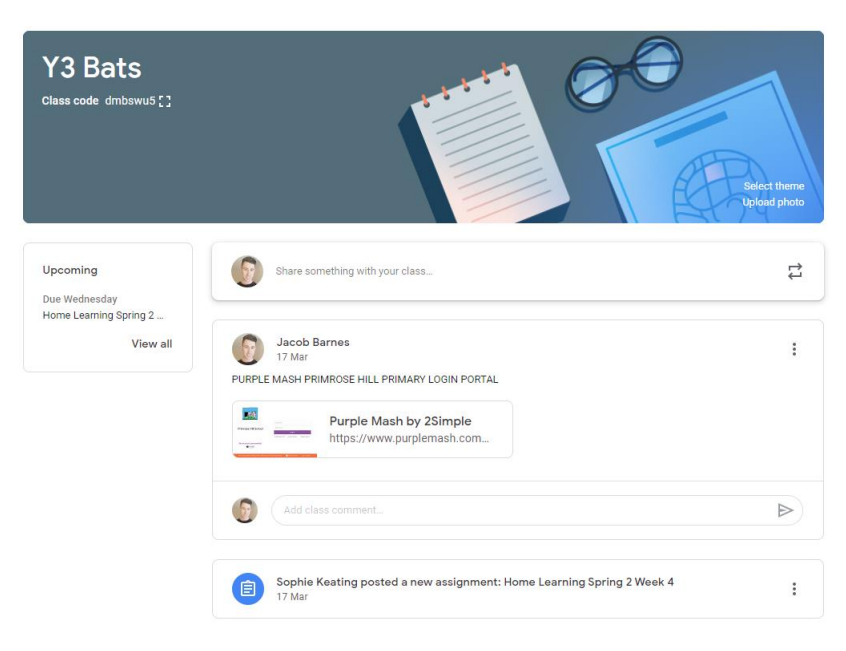